## **ADIS Advance Account Guide**

Consider requesting an Advance Account if you need to incur expenses on a sponsored project for which funding is anticipated.

- Log in to ADIS
- Click **Research**
- Click **Manage Grants / Contracts**

Click **Internal Forms**

• Search for your project

Click the green plus sign

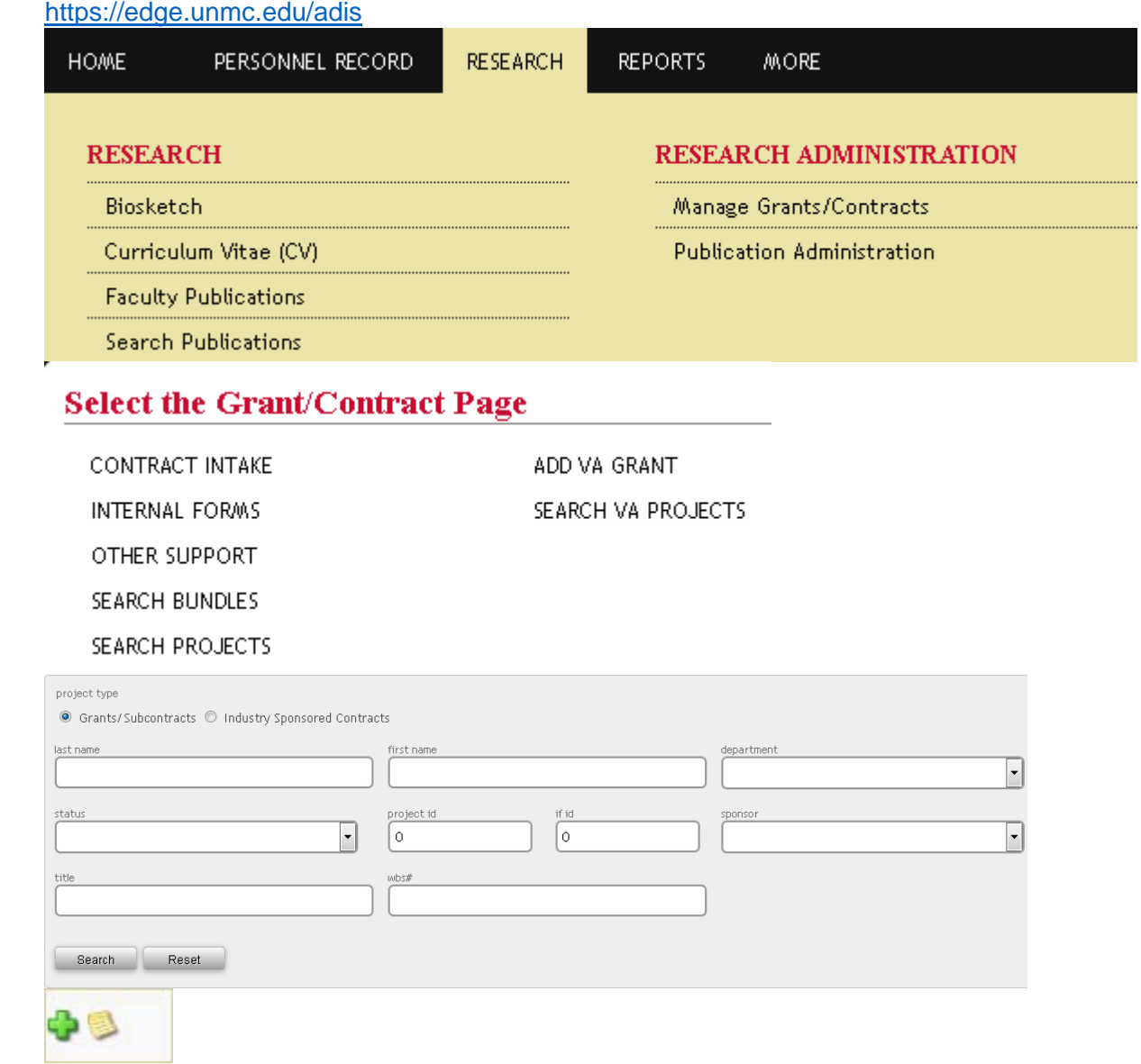

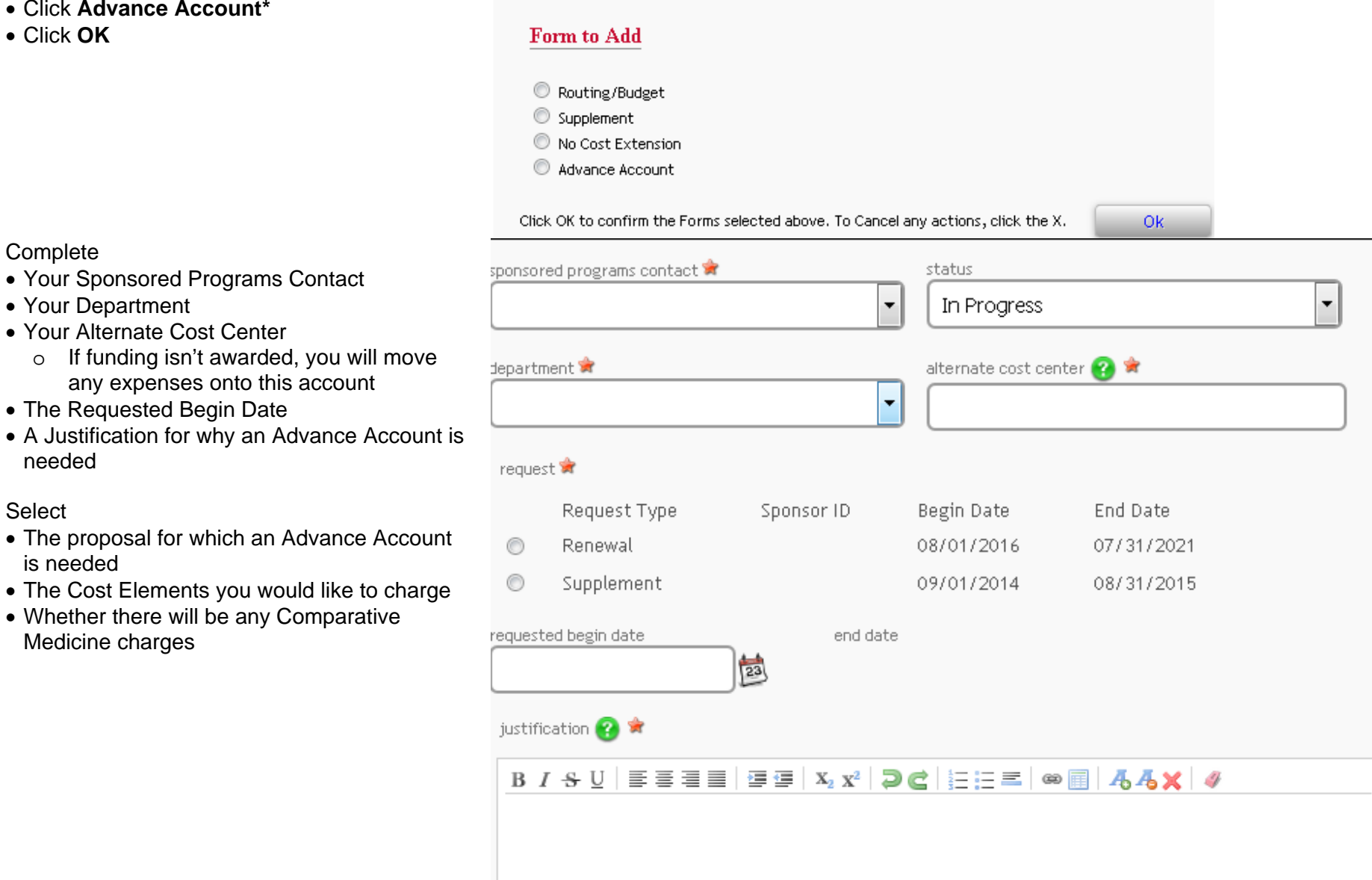

bost element group

 $\overline{\phantom{a}}$ 

Click **Next**

Click **Next**

Click **Send to PI**

• Select the people who will sign

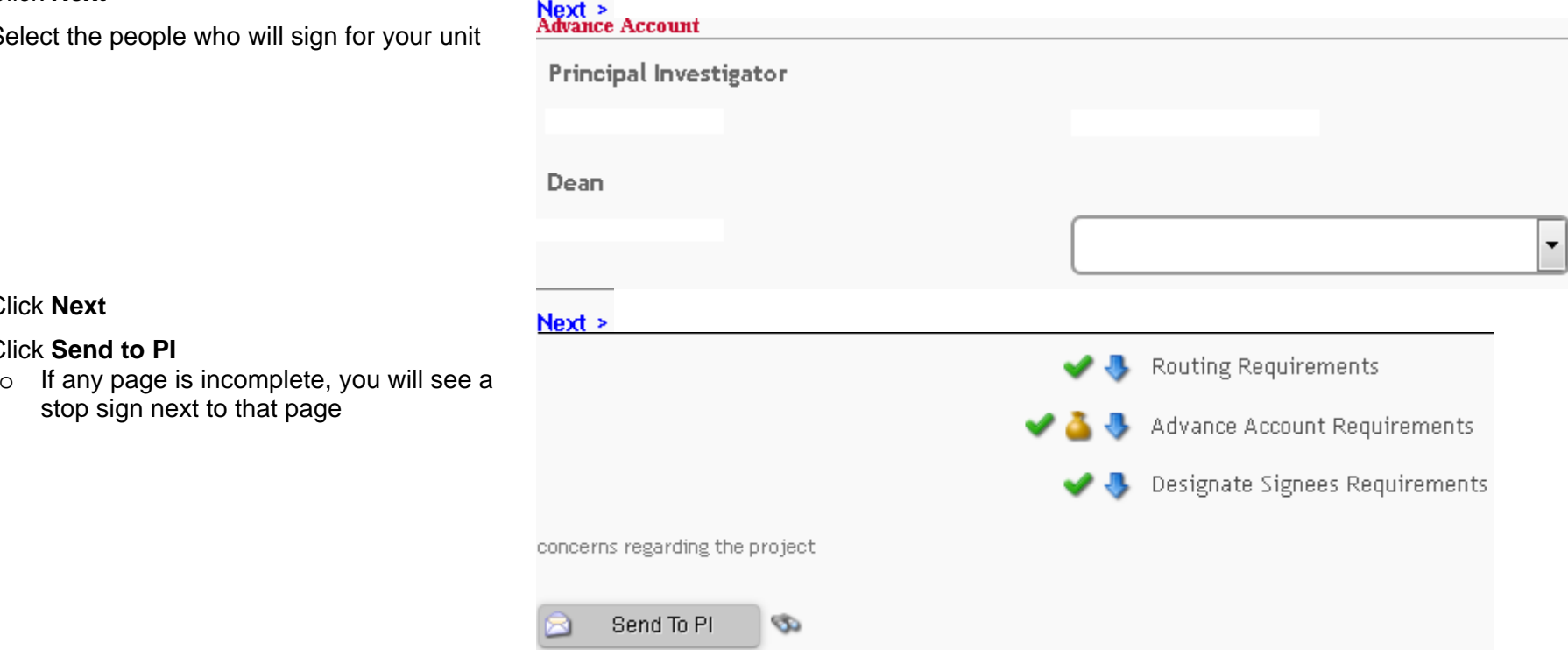

## **\*Having trouble?**

In order to request an Advance Account, you must have already submitted Internal Routing/Budget Forms for the same year of the proposal.